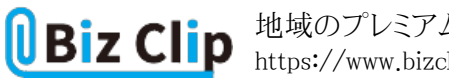

**時短エクセル(第59回)**

## **地域のプレミアム商品券の使用状況をExcelで管理する**

2022.10.03

自治体が発行している「プレミアム商品券」。地域によってプレミアム率はさまざまだが、5000円で6000円分利用できたり、1 万円で1万2500円分の利用が可能だったりする。

この商品券、何枚使ってあと何冊と何枚残っているか、管理するのがなかなか大変だ。そこで、Excelを使い、使用金額を入 力すれば残りの冊数と端数の枚数がすぐにわかるよう、計算式を作ってみよう。

**項目を入力し、表を作成する**

まずは必要な項目を入力し、表の原型を作成する。テーブルを設定しておけば追加しても計算式を継承してくれる。

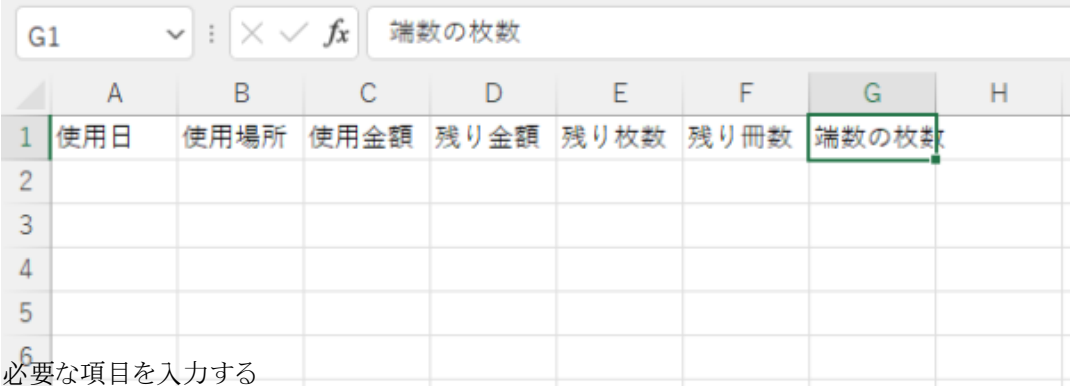

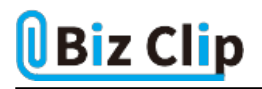

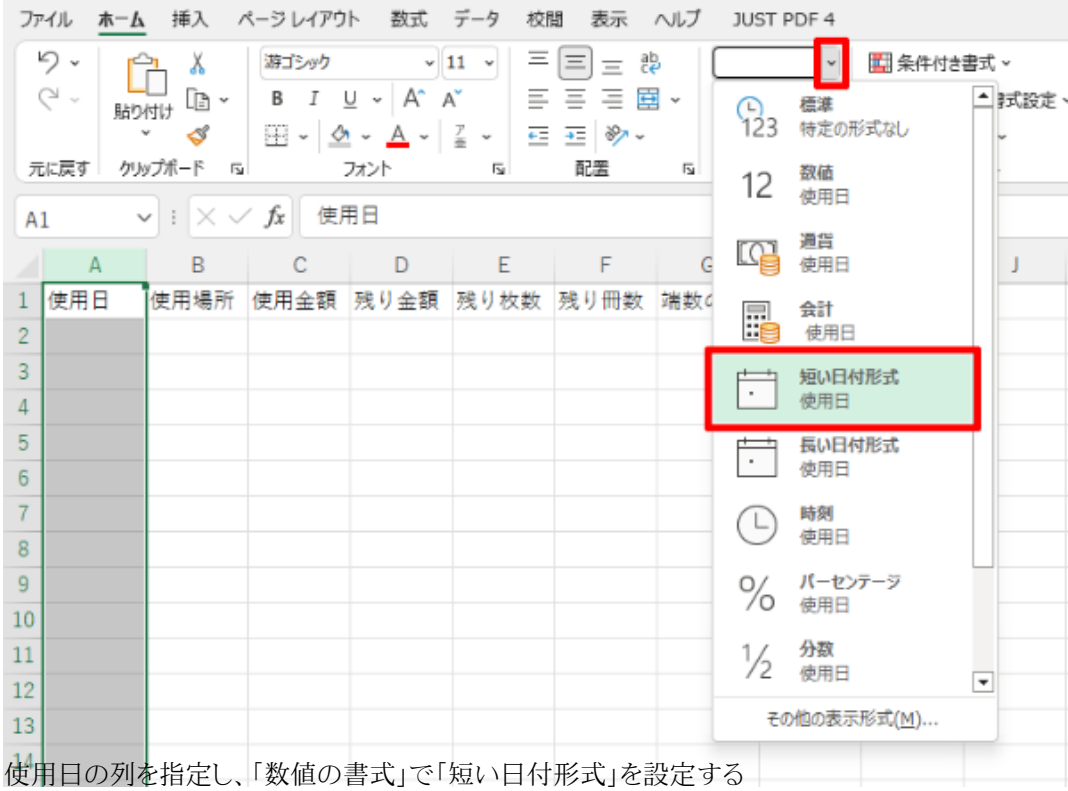

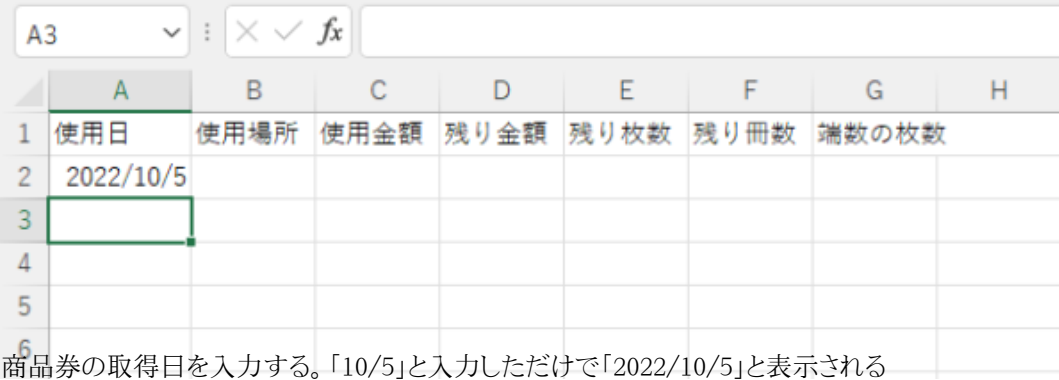

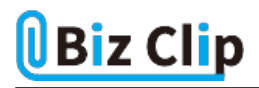

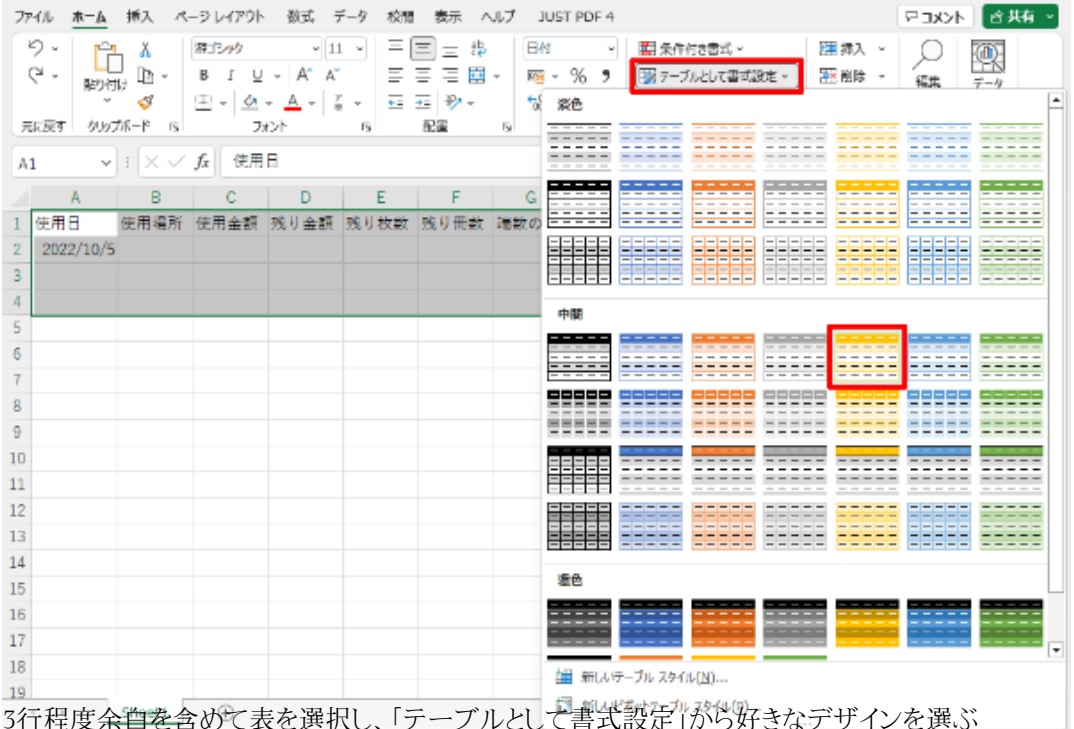

3行程度余百を含めて表を選択し、「テーブルとして書式設定」から好きなデザインを選ぶ

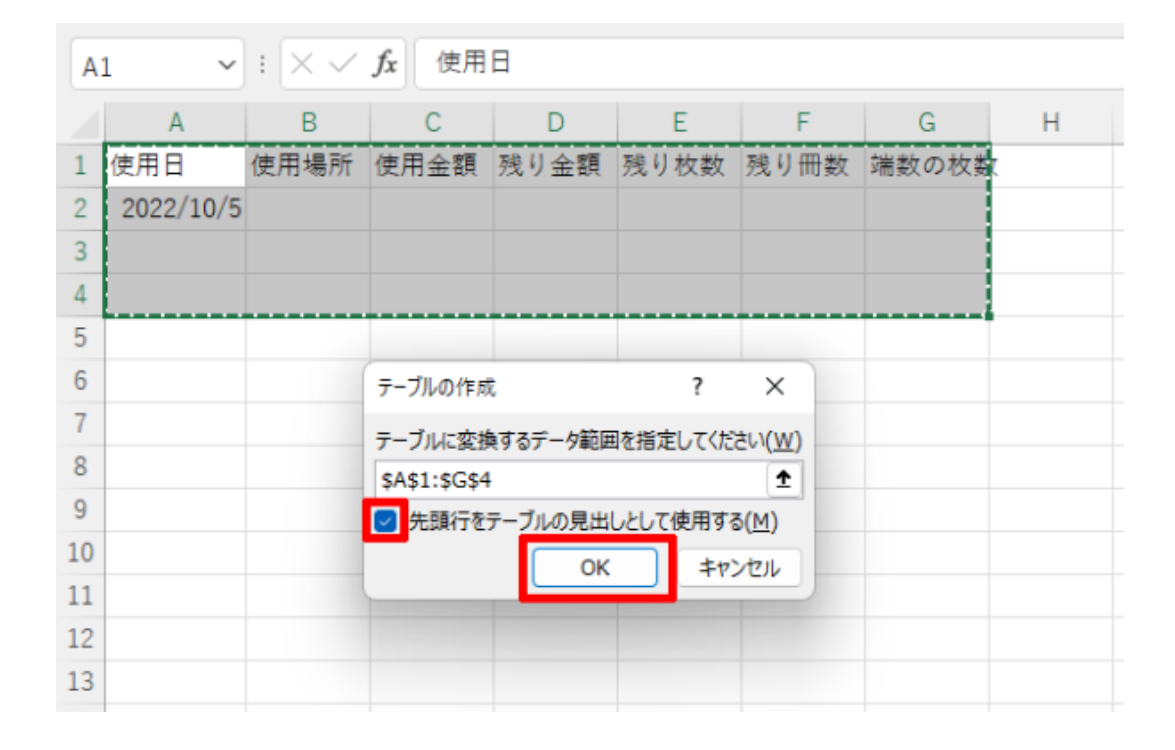

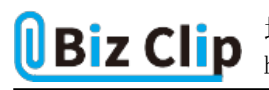

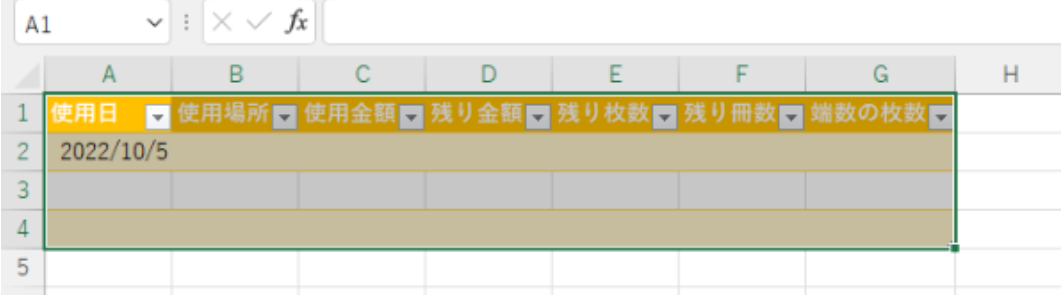

ダイアログで「先頭行をテーブルの見出しとして使用する」にチェックが入っていることを確認して「OK」をクリックするとテー ブルが作成される

## **プレミアム率に応じて計算式を入力する**

表の原型ができたら、今度はプレミアム率に応じた計算式を入力していく。最初の行は取得日で、使用場所と使用金額は 未記入でよい。

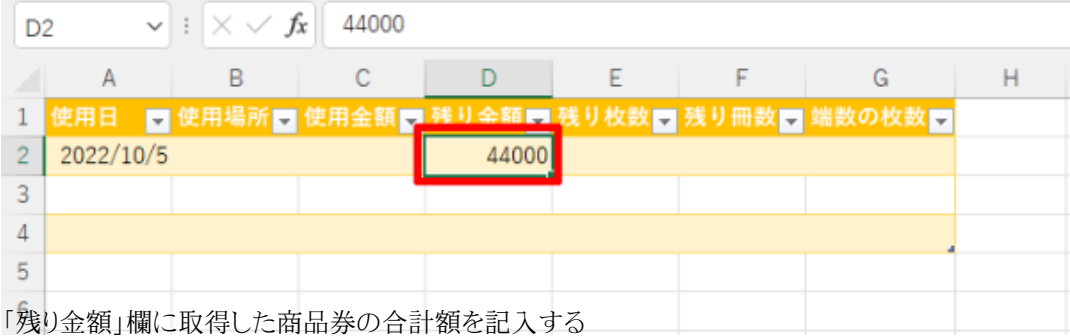

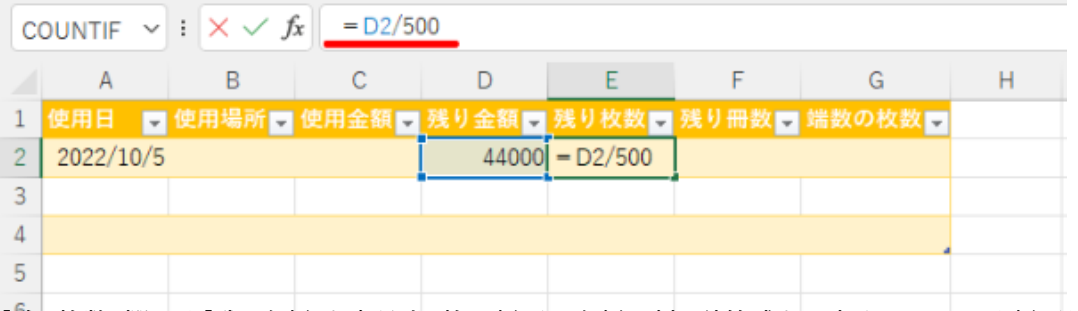

「残り枚数」欄には「残り金額」を商品券1枚の額面の金額で割る計算式を入力する。ここでは額面が500円として「=D2/500」 と入力している

「残り冊数」欄には「残り金額」を1冊の金額で割ればいい。例えば1冊が額面500円×11枚つづりの場合、44000円÷5500 円=8冊となる。ただし、毎回ぴったり1冊ずつ使うわけではない。6000円使った場合、1冊と1枚を使うことになり、端数が生じ てくる。そういう場合に利用できる便利な関数が、端数を切り捨てる「ROUNDDOWN」だ。

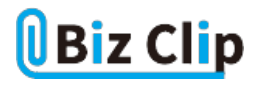

「ROUNDDOWN」は引数が2つ。1つめが数値で、2つめが桁数。1つめで指定した数値を、2つめで指定した桁数で切り捨 てる。「残り金額」(D2)を1冊の金額(ここでは500円×11枚)で割った数字が冊数(数値)だ。それを整数に切り捨てるので、 2つめの引数を0とする。

端数処理する桁数は、小数点第一位を端数処理する(一の位まで残す)ときを「0」とし、それを基に以下のように指定する。

処理する桁 桁数  $-$ の位 →  $-1$ 小数点第一位 → 0 小数点第二位 → 1

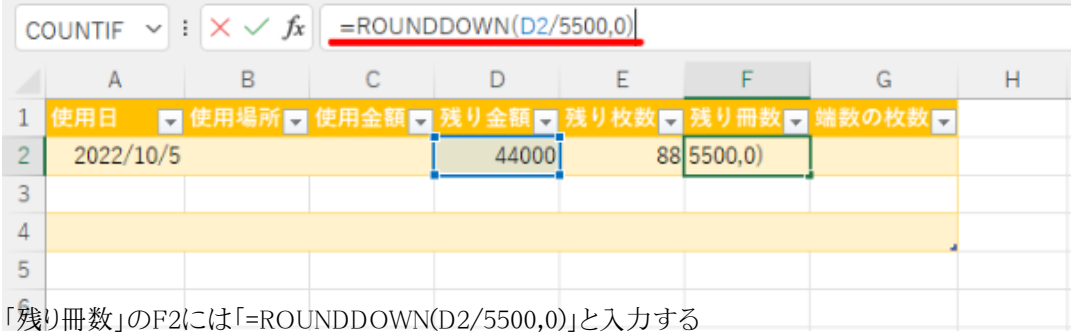

なお、切り上げたい場合は「ROUNDUP」、四捨五入したい場合は「ROUND」という関数を使う。引数や、桁数の指定方法は ROUNDDOWNと同様だ。

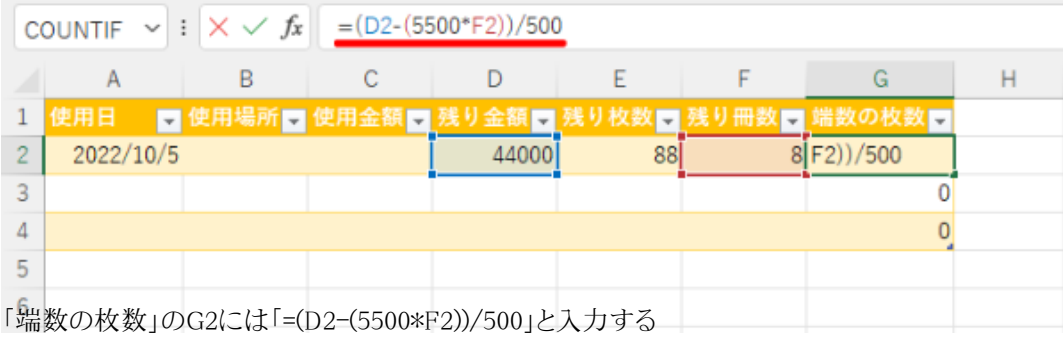

残り金額から残り冊数の合計額を引いた金額を額面の500円で割れば、端数の枚数が計算できる。

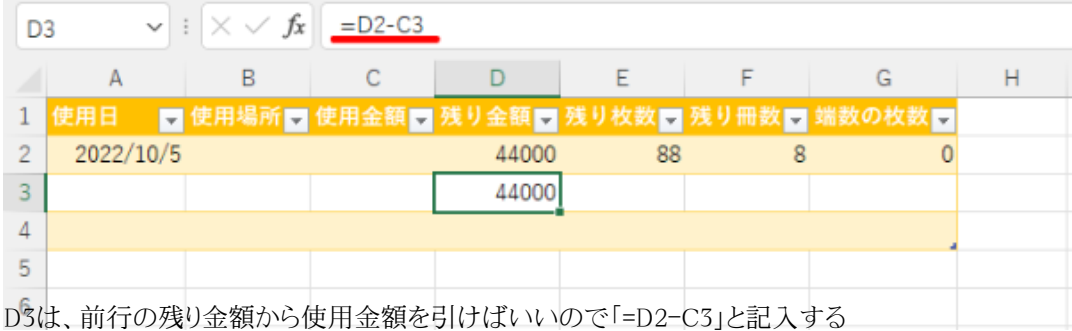

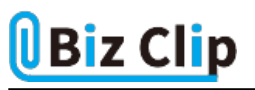

次の行まではドラッグしてコピーしておこう。

**わかりやすく単位を付ける… 続きを読む**